# **Tidal Enterprise Scheduler: Change the Number of Days between Calendar Compiles**

**Document ID: 113197**

## **Contents**

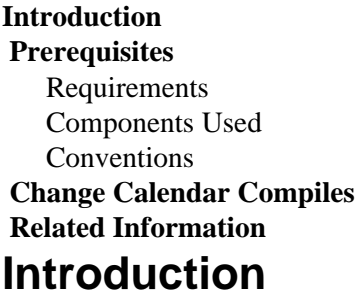

This document describes how to change the number of days between automatic Calendar Compiles. By default Calendars are compiled every 100 days.

## **Prerequisites**

#### **Requirements**

Cisco recommends that you have knowledge of these topics:

• Tidal Enterprise Scheduler Master Build 5.3.1.286 or later

#### **Components Used**

The information in this document is based on the Tidal Enterprise Scheduler Master Build 5.3.1.286 or later.

The information in this document was created from the devices in a specific lab environment. All of the devices used in this document started with a cleared (default) configuration. If your network is live, make sure that you understand the potential impact of any command.

#### **Conventions**

Refer to Cisco Technical Tips Conventions for more information on document conventions.

# **Change Calendar Compiles**

In order to change the internal default Calendar compile time, add a new row to the Admiral database table sysval to contain sysval\_id 112 and set sysval\_integer to value that indicates the number of days to wait between calendar compiles. In order to disable automatic Calendar compiles, set sysval\_integer to −1.

### **Related Information**

• **Technical Support & Documentation − Cisco Systems**

Contacts & Feedback | Help | Site Map © 2014 − 2015 Cisco Systems, Inc. All rights reserved. Terms & Conditions | Privacy Statement | Cookie Policy | Trademarks of Cisco Systems, Inc.

Updated: Oct 27, 2011 Document ID: 113197